# HVT-13VPM 视频处理器

# 说明手册

support@ledall.com

温馨提示:

为方便用户快速了解,操作 13VPM 版视频处理器,在使用本产品前, 请认真阅读此操作 说明!

## 摘要 しょうしょう しゅうしょう しんしゃく

随着 LED 迅速发展,我公司推出一款 HVT-13VPM 版视频处理器,与接收卡配套使用, 其功能齐强, 性能稳定, 带载范围大等优点, 是 LED 厂家在使用视频处理器的首选产品, 其带有 4 个信号输出网口,每个网口带载范围为 1280\*512,4 网口可拼接使用;带载范围 最大将达 2048\*1024 分辨率; HVT-13VPM 版视频处理器新增 DP 接口; 音频输出 (需多 功能板支持);支持两路音频输入;可支持温度,亮度,湿度调节功能(需亮度传感器支持)。 采用德普达新推出的 3.0 版本软件, 操作简单, 用户。

支持的驱动芯片请参考德普达接收卡相关详细操作说明,也可向德普达技术支持资询, 德普达官方网址:www.ledall.com。

8STY

13V版视频处理器产品说明

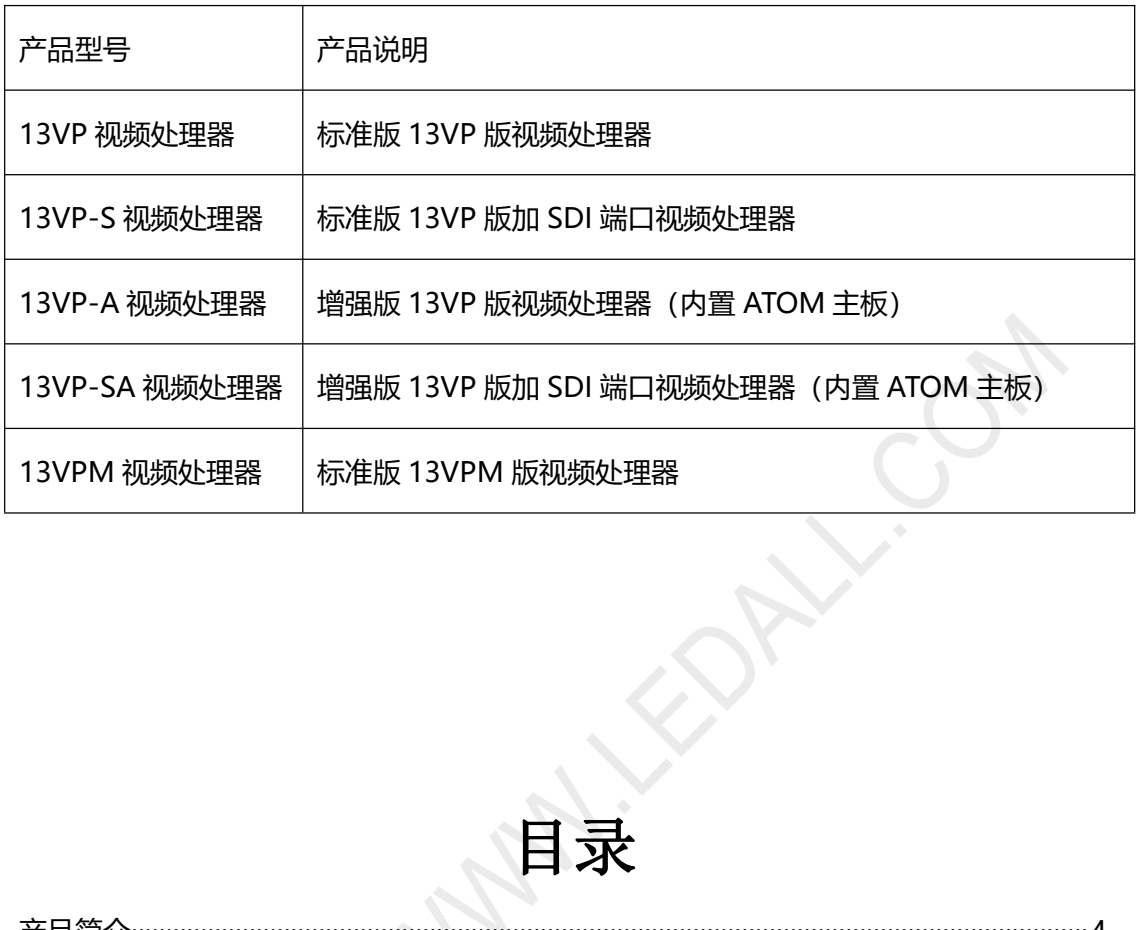

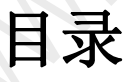

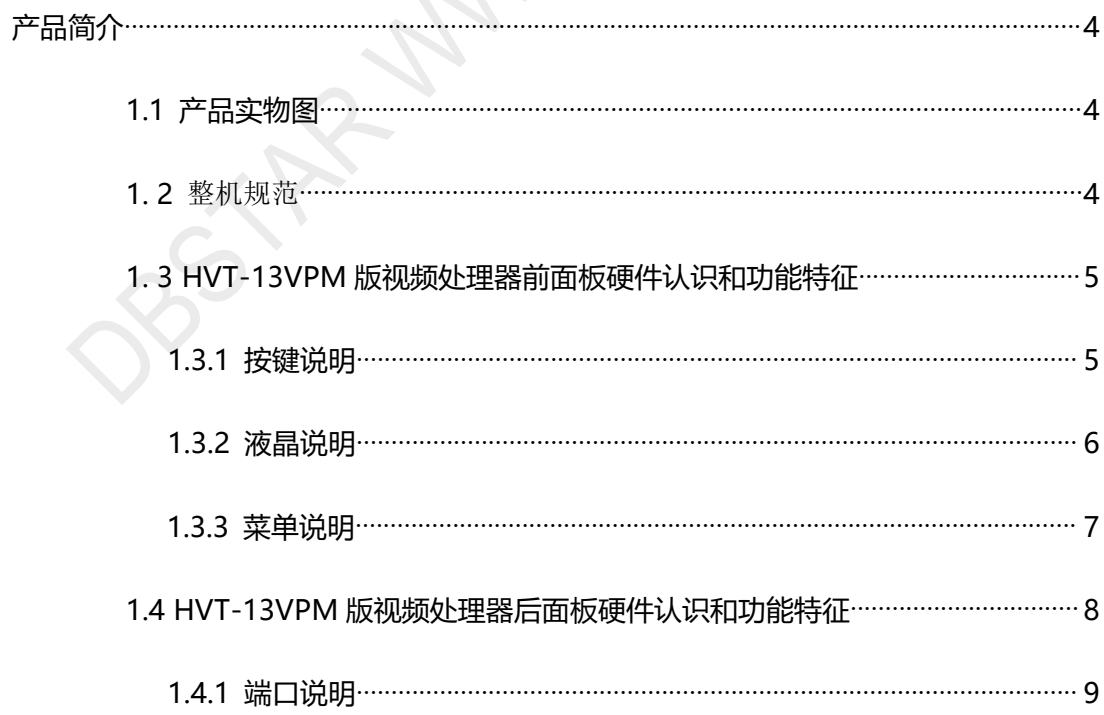

DBSTAZWANIEDALICOM

<span id="page-4-0"></span>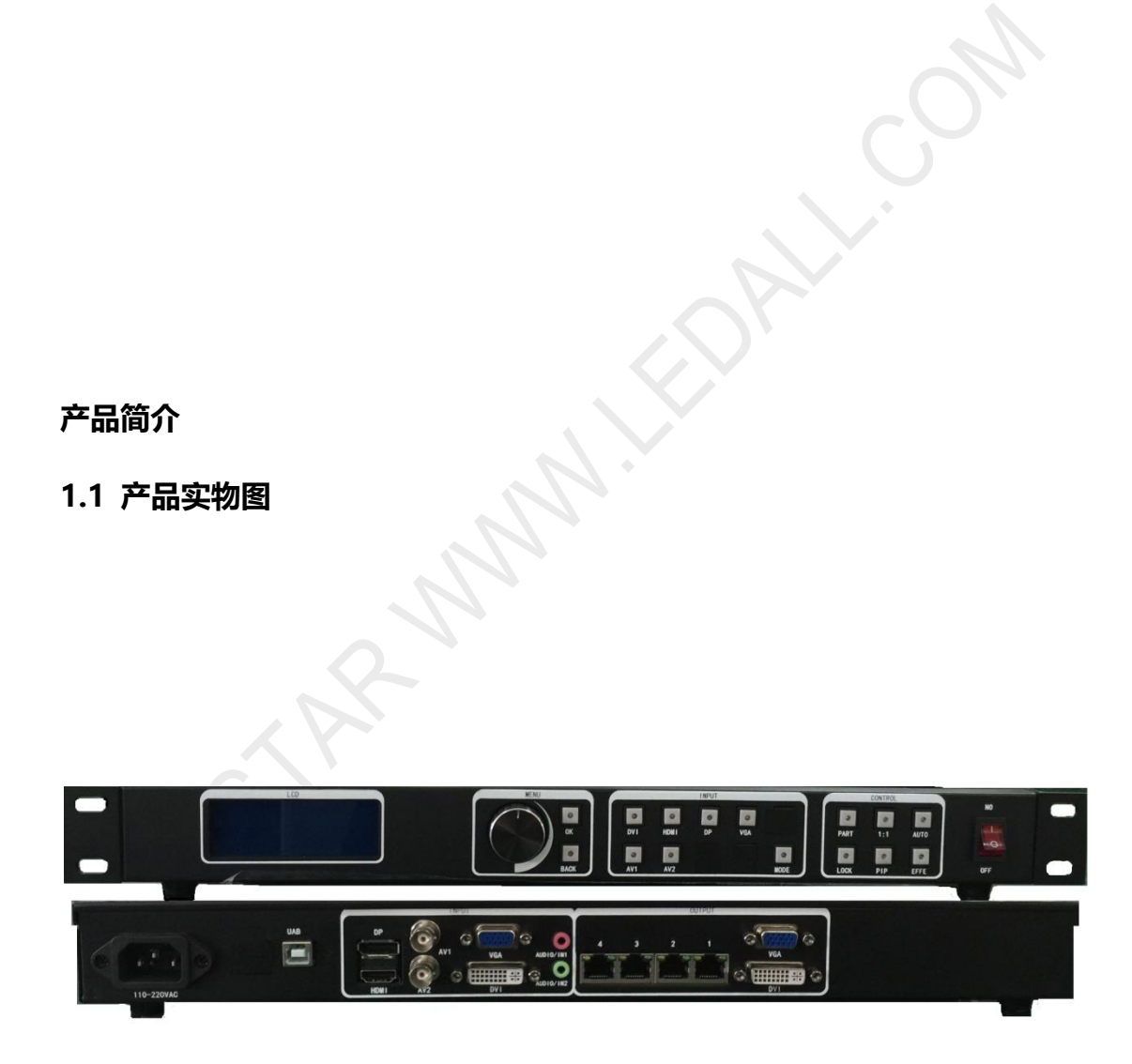

图 1-2 HVT-13VPM 版视频处理器前后面板

# **1.2 整机规范**<br>(1.2 **整机规范**

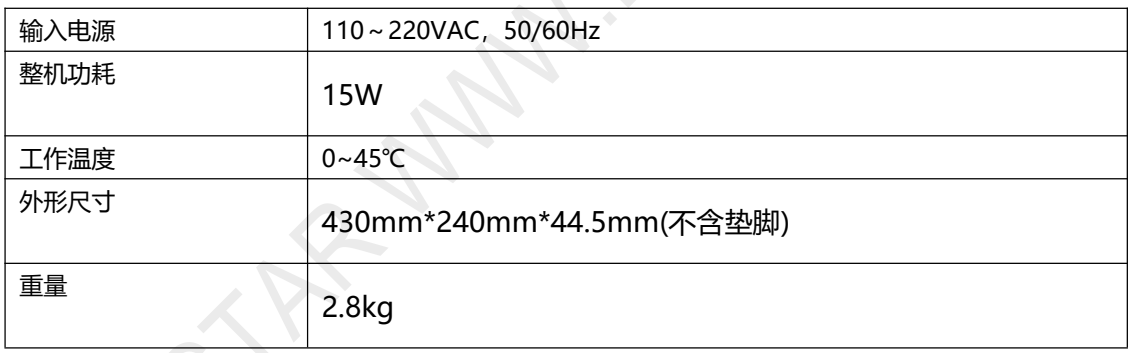

#### <span id="page-5-0"></span>**1.3 HVT-13VP [版视频处理器前面板硬件认识和](#page-5-0)功能特征**

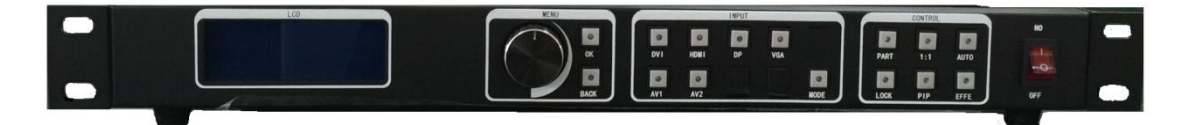

图 1-3 HVT-13VPM 版视频处理器前面板图示

HVT-13VP 版视频处理器前面板的按键, 分为三个区, 即: MENU; INPUT; CONTROL。 配合采用 216\*64 分辨率蓝色液晶显示屏来显示整个菜单系统。用户在初次开机情况下,液 晶屏幕上将显示默认状态。通过使用旋钮及按键来操作菜单系统,用户可以方便直观的查看 或者设置本机的功能及状态。

以下将结合按键功能以及液晶屏幕的显示,详细为您介绍 13VPM 版视频处理器的菜单系统

#### **1.3.1 按键说明**

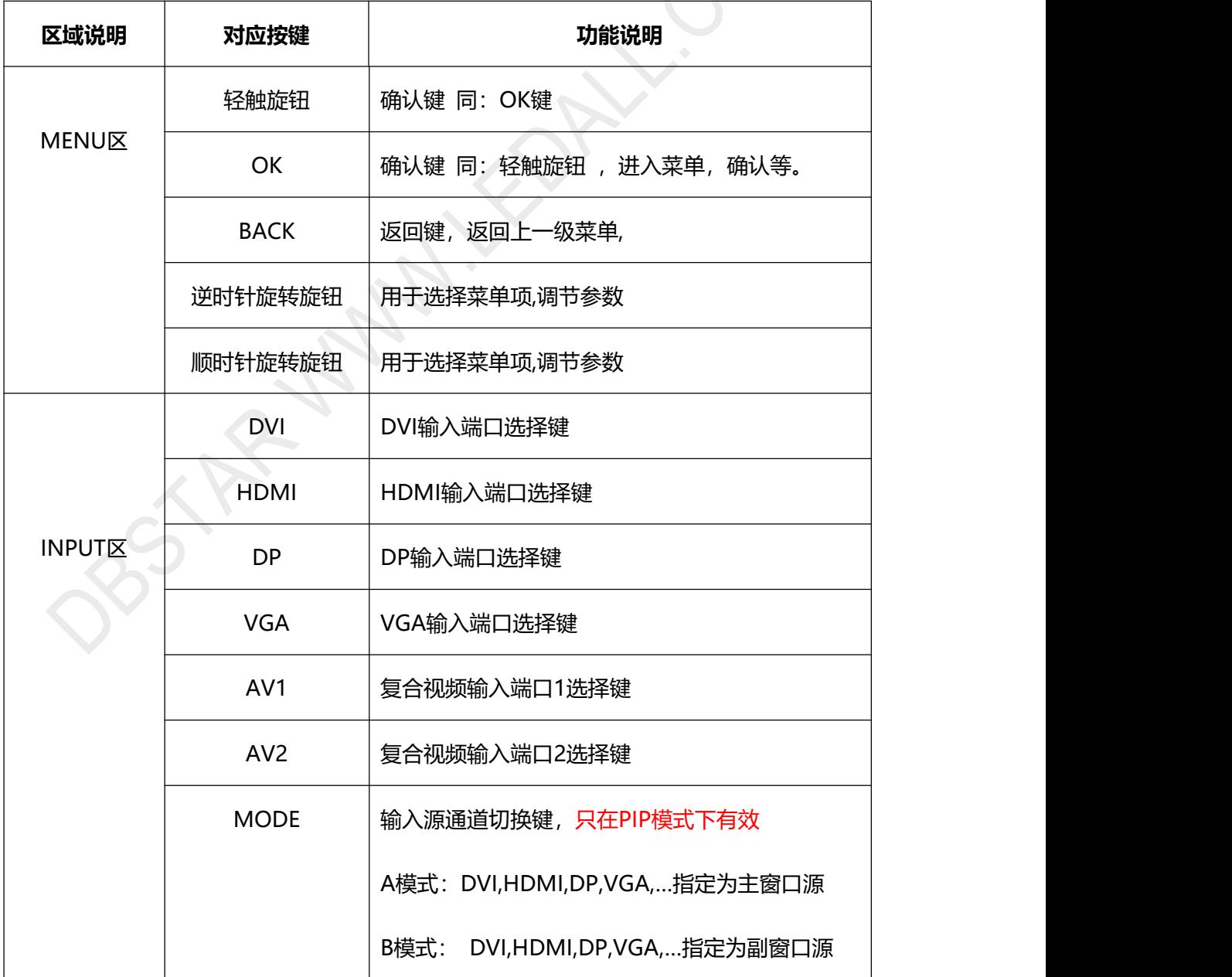

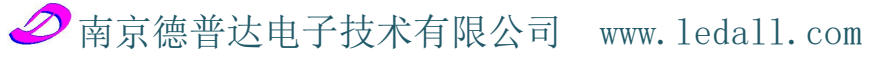

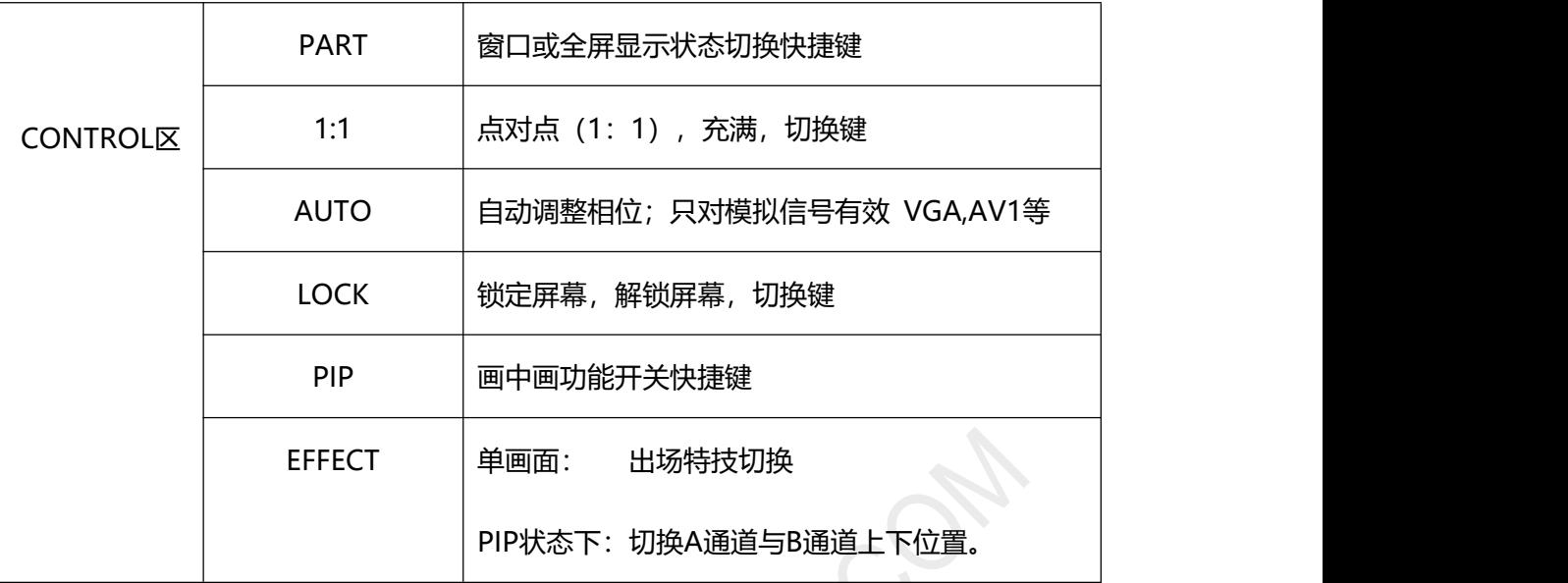

#### **1.3.2 液晶说明**

打开HVT-13VPM版视频处理器电源后,系统启动过程中,前面板左侧的液晶屏幕上会显示 默认开机界面,启动完成后如下图所示:

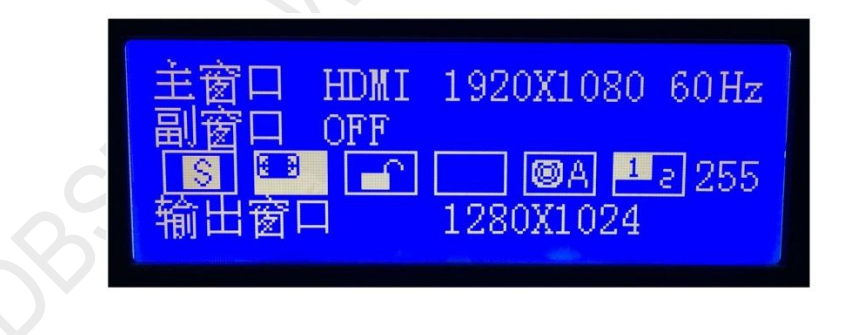

图 1-4 HVT-13VPM 版视频处理器液晶屏图示

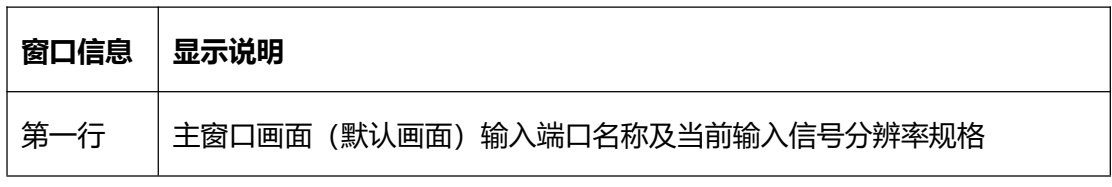

# 南京德普达电子技术有限公司 www.ledall.com

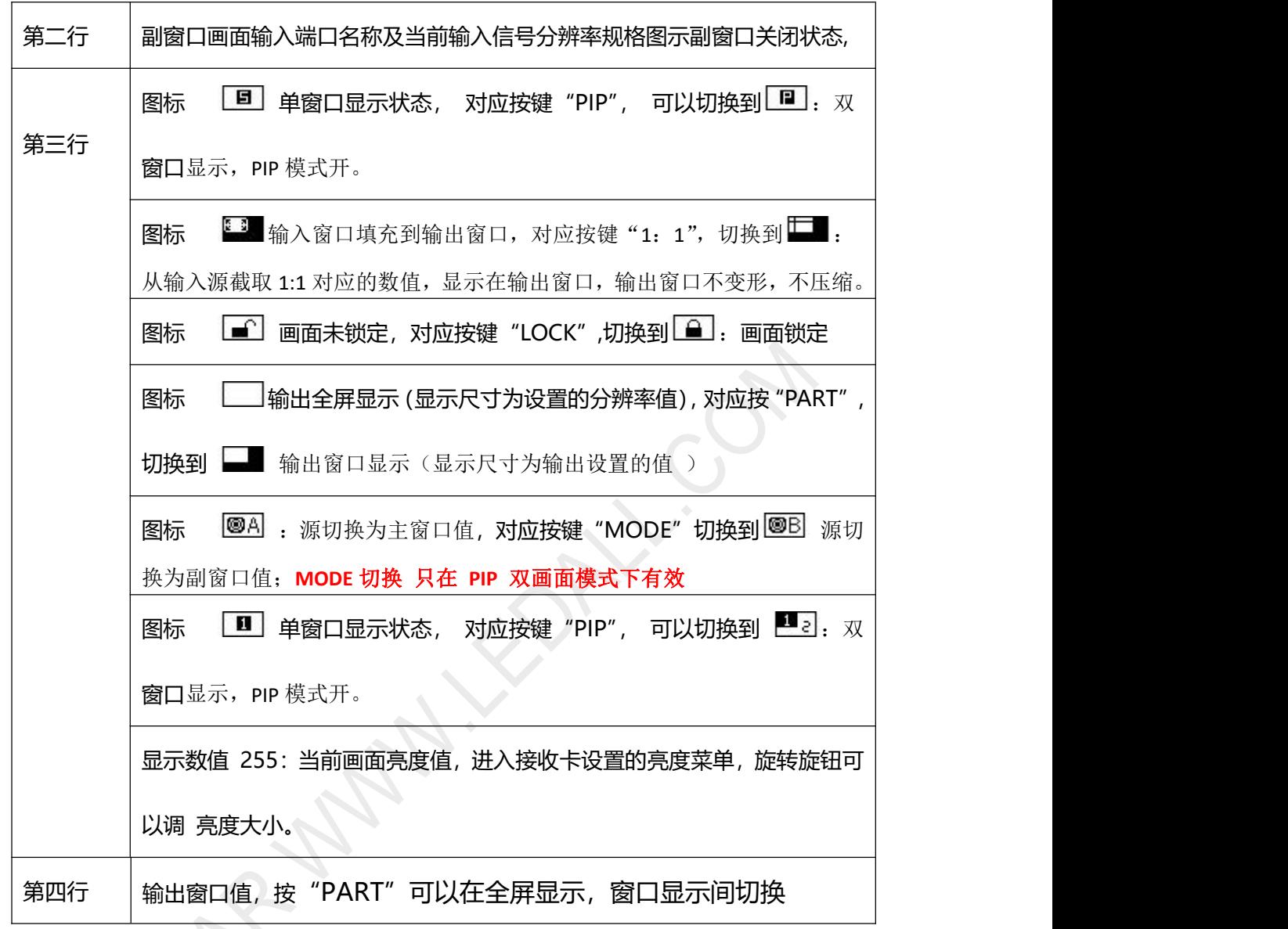

全屏显示窗口大小为:当前分辨率值(菜单->分辨率设置 设置分辨率大小) 窗口显示窗口大小为:输出设定的值(菜单->输出设置, 设定输出值)

#### **1.3.3 菜单说明**

客户可以使用旋钮;确认键(OK)以及一个返回键(BACK)对主菜单中的各项进行选择 和调整。轻触"旋钮"其功能与确认键状态相同,当按下返回键,菜单系统会依次返回上一 级菜单,直至返回到默认状态。

在默认状态下,按下"旋钮"或者"OK"键,菜单系统将进入主菜单状态,液晶屏幕上显 示如下图所示:

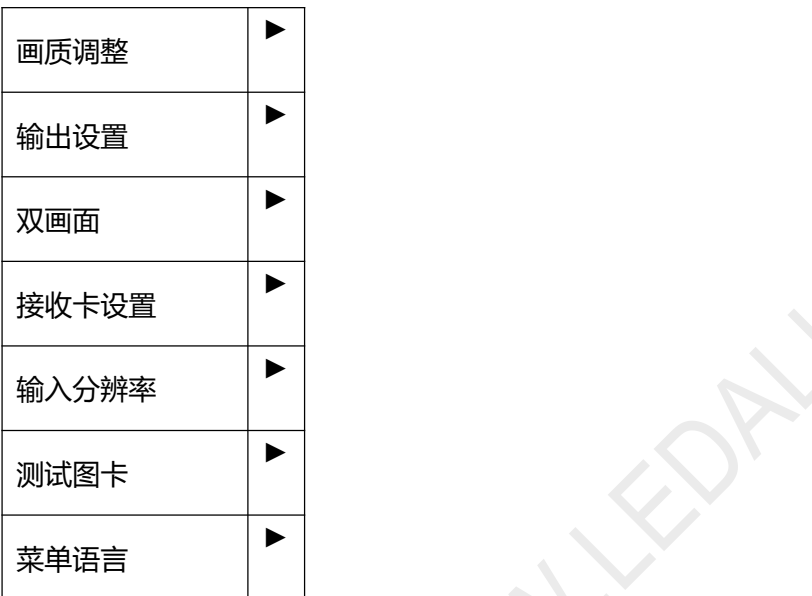

主菜单共分七个子菜单项目。旋转"旋钮"选择上述所列的七个子菜单标题,选定后,按"旋 钮"或者"OK"键进入所选项目, 按下"BACK"键返回。

主菜单各项所包含的功能大体如下表所示:

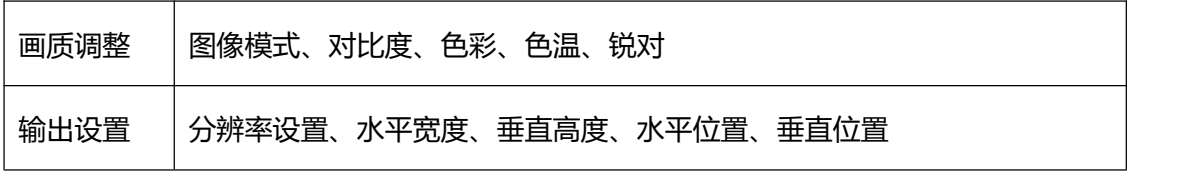

# 南京德普达电子技术有限公司 www.ledall.com

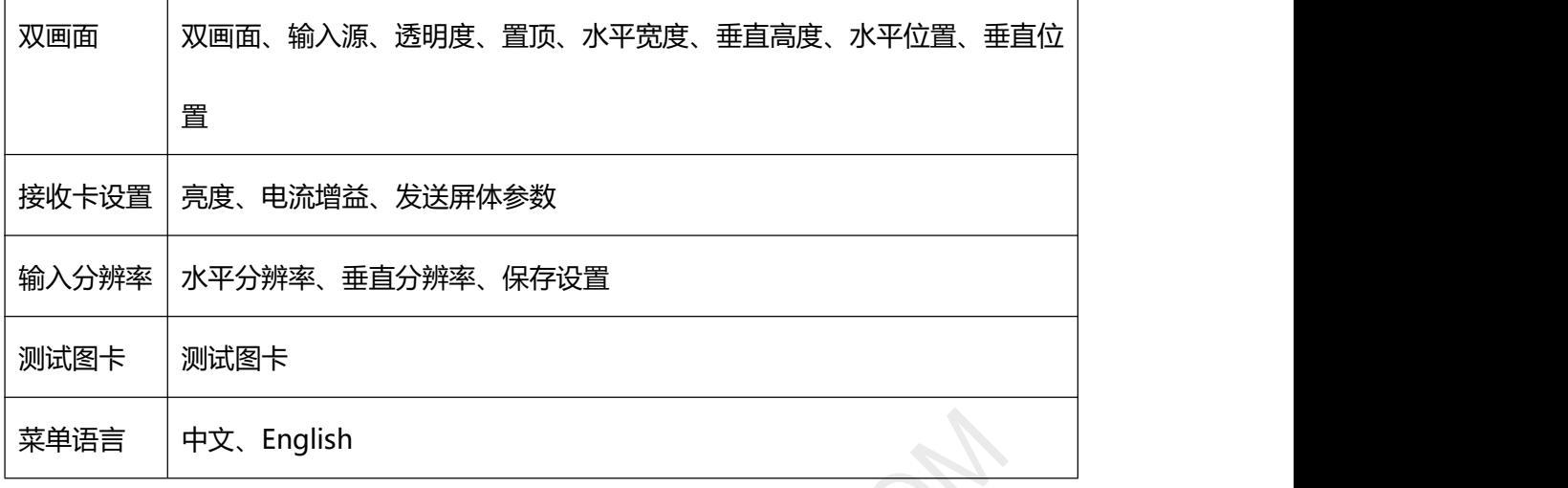

#### 画质调整子菜单

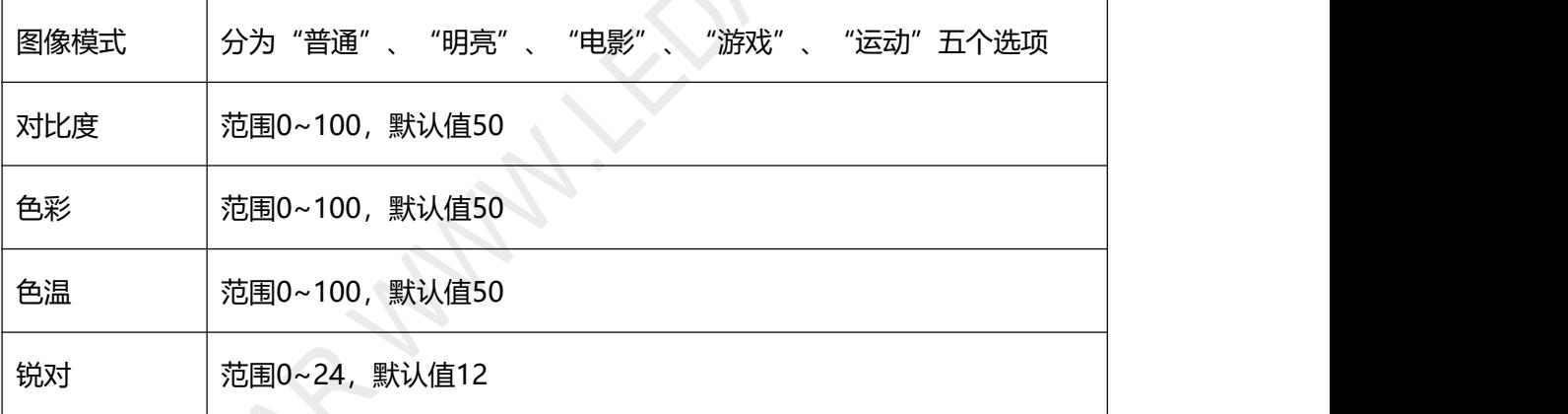

#### 输出设置子菜单

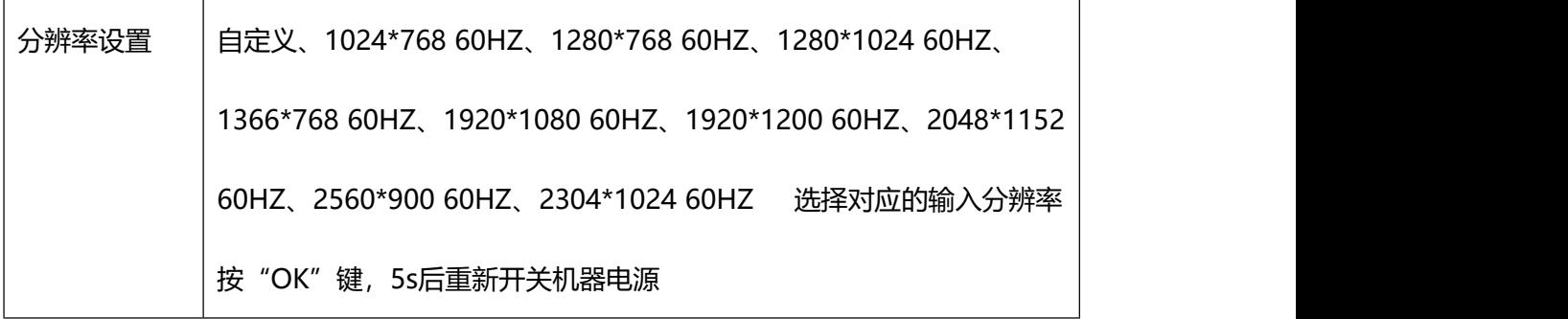

# 南京德普达电子技术有限公司 www.ledall.com

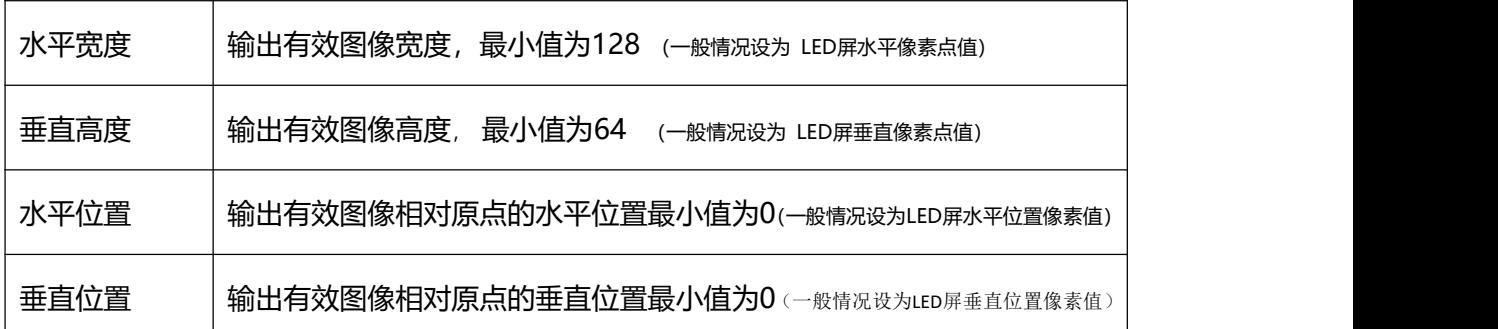

如:当前分辨率为1920X1080(分辨率可更改),分辨宽度值=1920,分辨高度值=1080

约束:水平宽度+水平位置<=分辨宽度值;

垂直高度+垂直位置<=分辨高度值;

双画面子菜单

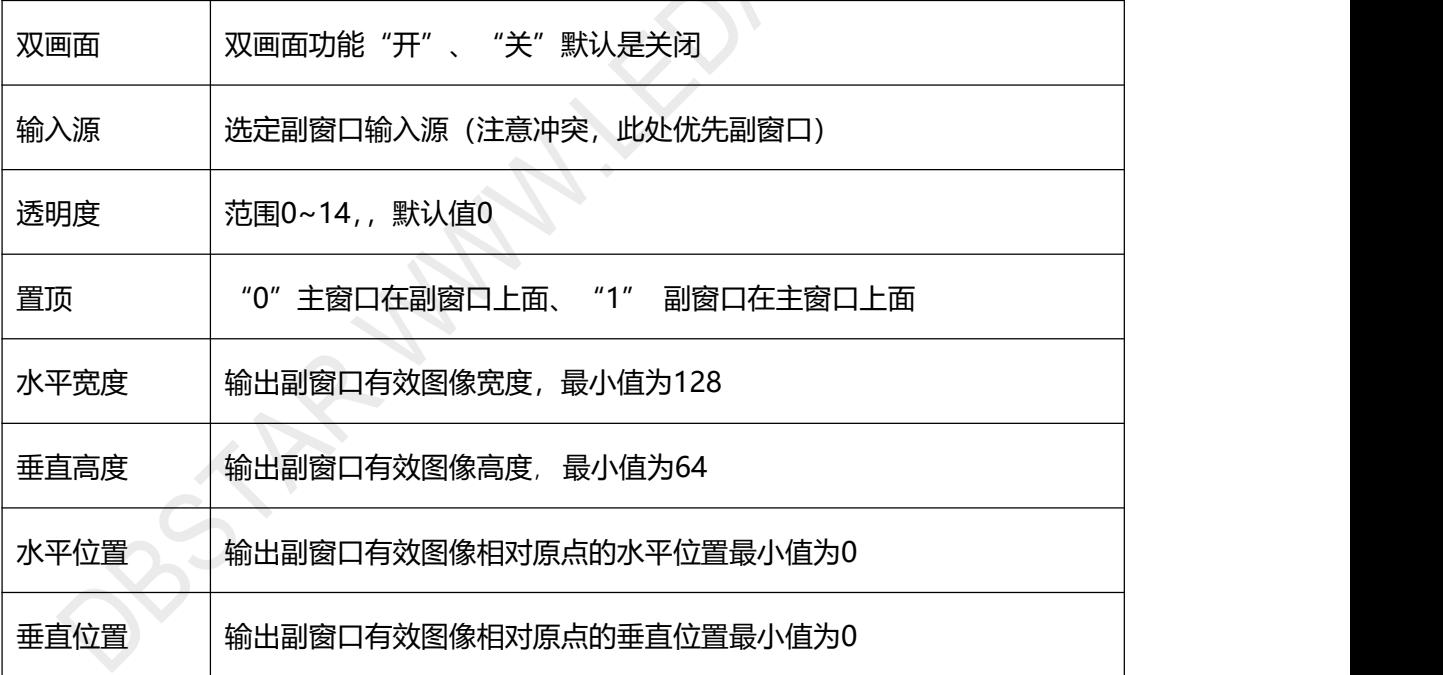

约束同输出设置;

接收卡设置子菜单

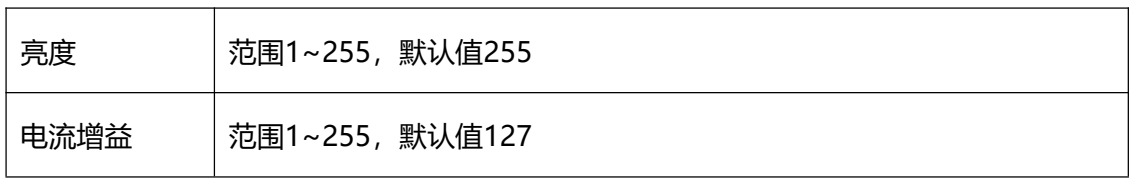

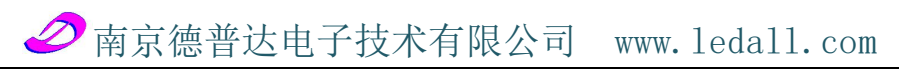

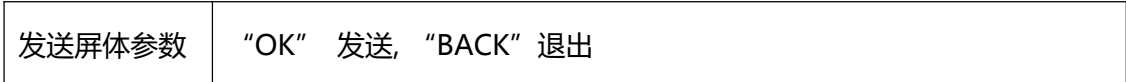

#### 输入分辨率子菜单

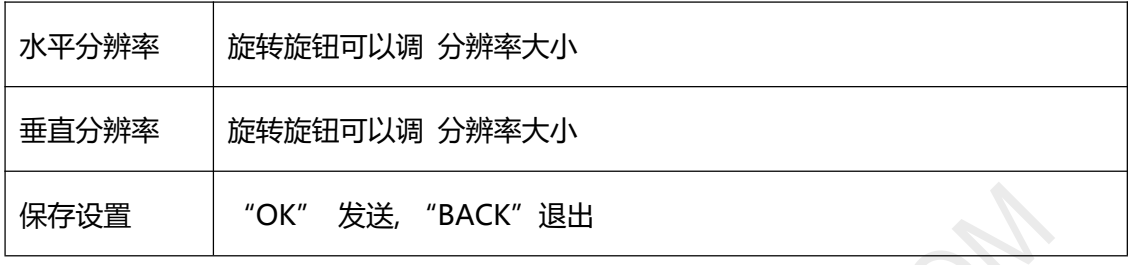

#### 测试图卡子菜单

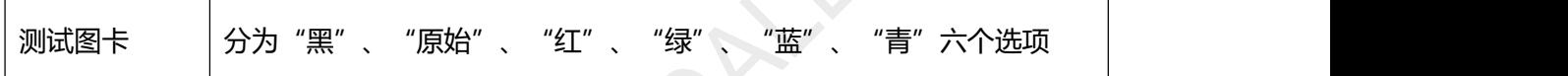

#### 菜单语言菜单

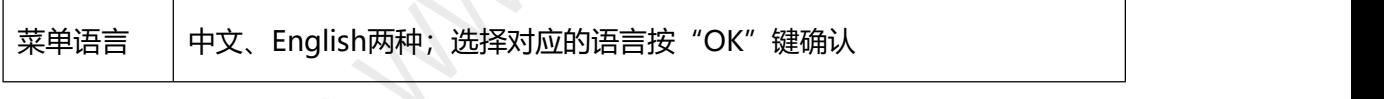

#### **1.4 HVT-13VPM [版视频处理器后面板硬件认识](#page-5-0)和功能特征**

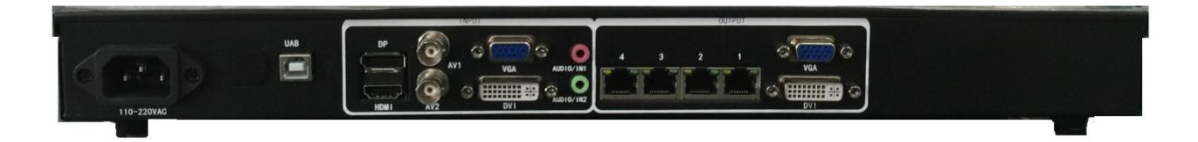

#### 图1-5 HVT-13VPM版视频处理器后面板图示

## **1.4.1 端口说明**

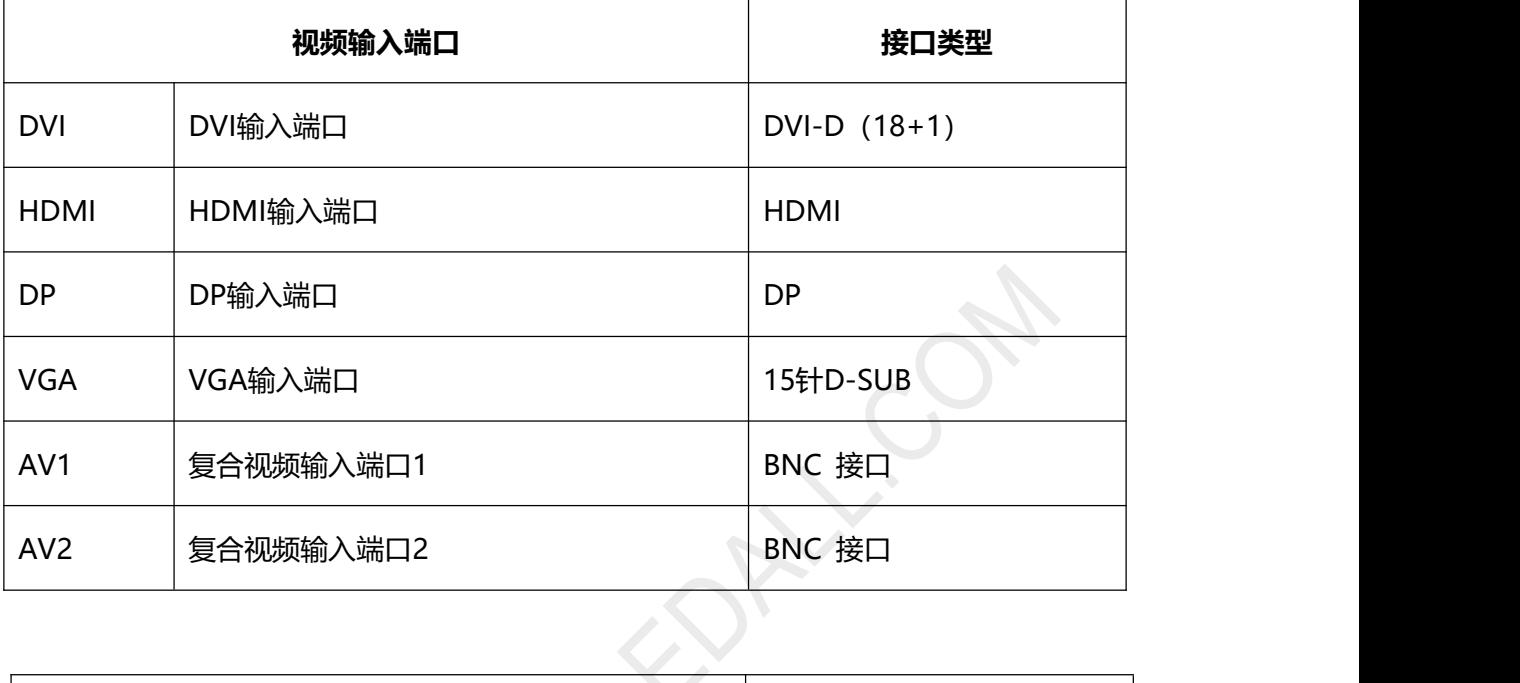

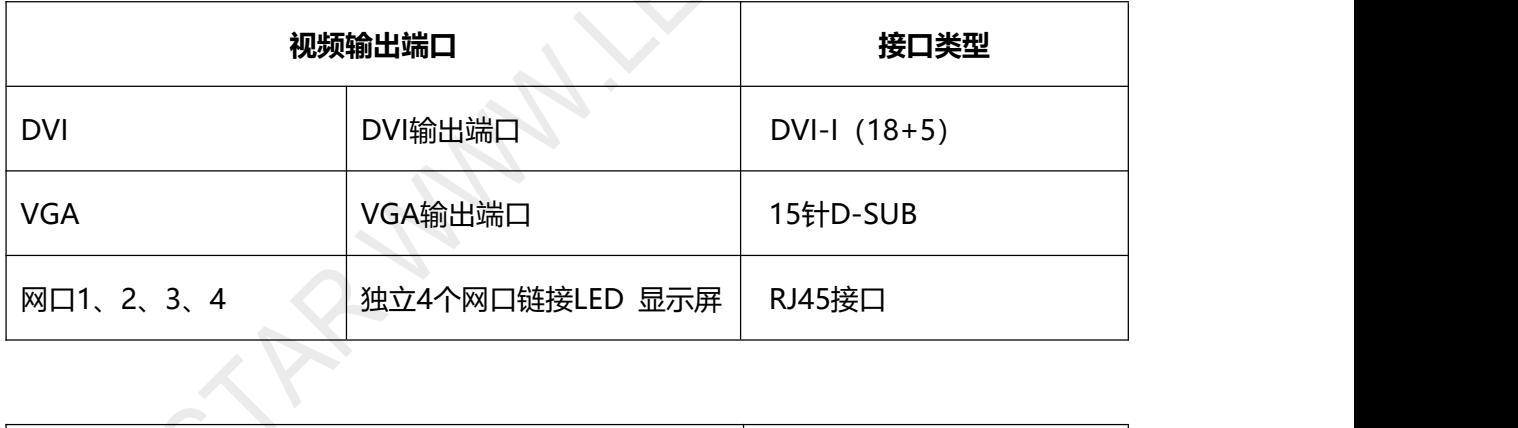

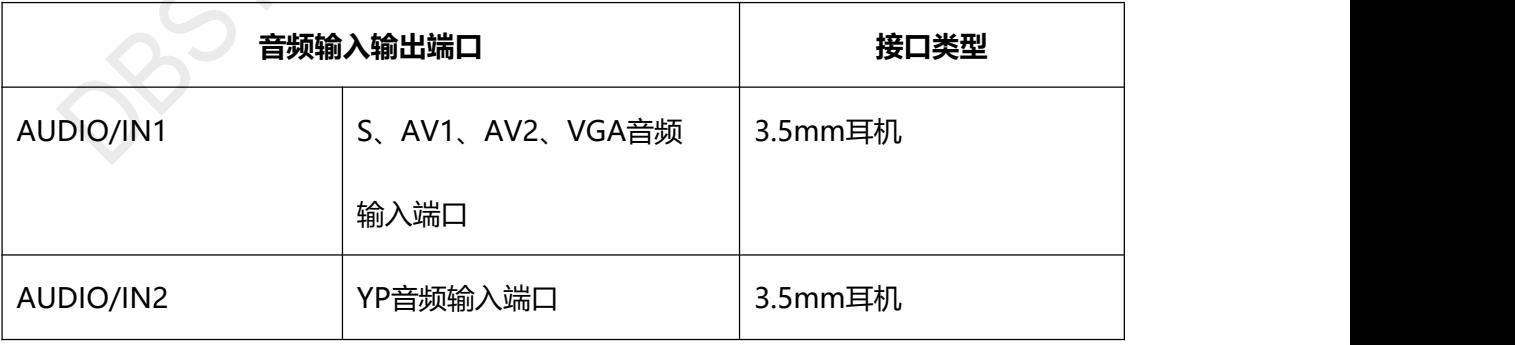

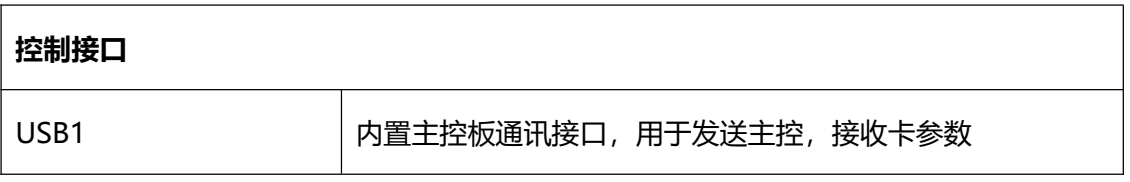

**PROSTAL ANNIVERY COM**